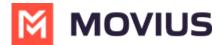

# **Call Forwarding - Android**

Last Modified on 05/24/2024 6:16 pm EDT

Read on to learn about using Call Forwarding.

#### Overview

Use Call Forwarding to send calls to your MultiLine number to the specified number. Your MultiLine phone will not ring or receive the call when Call Forwarding is set.

### Before you start

- You need to be connected to the Internet to change your Call Forwarding settings.
- An organization can choose to turn this feature off.
- If you're using the Microsoft Teams Integration, this setting will override any Call Forwarding settings set in Teams.

#### **Set Call Forwarding**

1. Select Settings, then Call Settings.

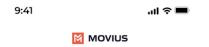

## **Settings**

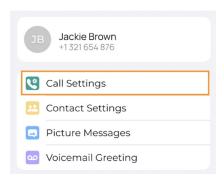

- 2. Select **Call Forwarding** to enable it.
- 3. Enter the forwarding phone number
- 4. Select Save. If successful, you'll see the number you set on the screen.

The forward function WILL NOT work if you enter your primary device's number as the call forwarding number.